# Web Development

by

Produced

Eamonn de Leastar ([edeleastar@wit.ie\)](mailto:edleastar@wit.ie)

Department of Computing, Maths & Physics Waterford Institute of Technology

http://www.wit.ie

http://elearning.wit.ie

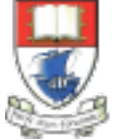

Waterford Institute of Technology INSTITIÚID TEICNEOLAÍOCHTA PHORT LÁIRGE

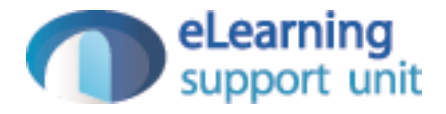

#### Lab07: Exercises

#### Exercise 1

• Currently marge and lisa appear on the home page as 'friends'. Add bart and maggie. Make sure that, when visiting the pages, the correct images appear.

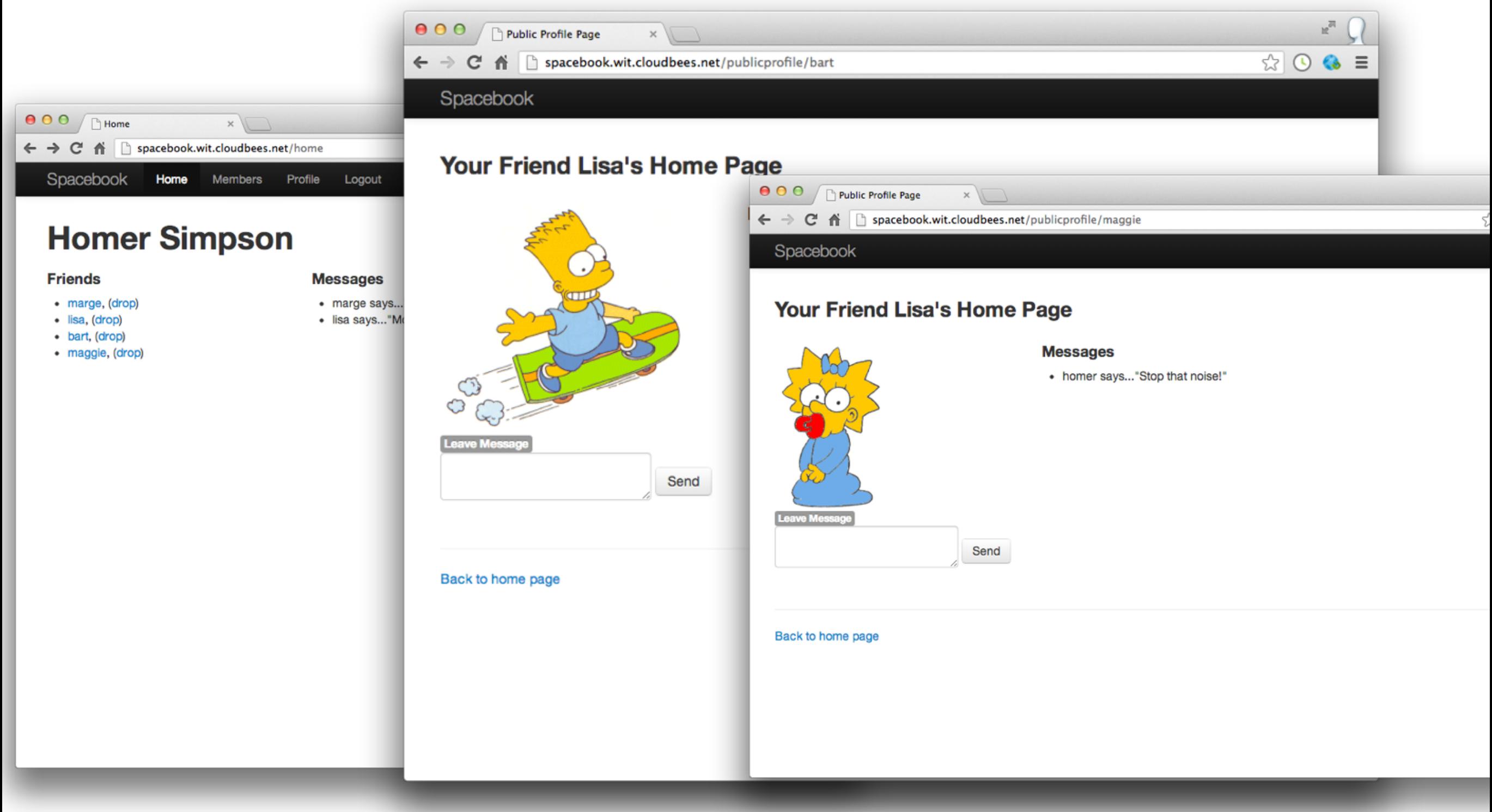

# Exercise 1 Solution

• No change necessary to application, apart from introducing new links in home page:

```
 <div class="ui list">
    <div class="item">
     <i class="right triangle icon"></i> <a href="/publicprofile/marge">marge</a>, (<a href="drop/marge">drop</a>)
    </div>
    <div class="item">
     <i class="right triangle icon"></i> <a href="/publicprofile/lisa">lisa</a>, (<a href="drop/lisa">drop</a>)
    </div>
    <div class="item">
     <i class="right triangle icon"></i> <a href="/publicprofile/bart">bart</a>, (<a href="drop/bart">drop</a>)
    </div>
    <div class="item">
     <i class="right triangle icon"></i> <a href="/publicprofile/maggie">maggie</a>, (<a href="drop/maggie">drop</a>)
   \langlediv\rangle\langlediv\rangle
```
#### HomeProfile/index.html

5

```
 <div class="ui list">
    <div class="item">
     <i class="right triangle icon"></i> <a href="/publicprofile/marge">marge</a>, (<a href="drop/marge">drop</a>)
   \langlediv\rangle <div class="item">
     <i class="right triangle icon"></i> <a href="/publicprofile/lisa"><u>lisa</u></a>, (<a href="drop/lisa">drop</a>)
   \langlediv\rangle <div class="item">
     <i class="right triangle icon"></i> <a href="/publicprofile/bart">bart</a>, (<a href="drop/bart">drop</a>)
    </div>
    <div class="item">
     <i class="right triangle icon"></i> <a href="/publicprofile/maggie">maggie</a>, (<a href="drop/maggie">drop</a>)
   \langlediv\rangle </div>
```

```
PublicProfile/visit.html
public class PublicProfile extends Controller
   public static void index()
  \{ render();
   }
   public static void visit(String name)
  \{ Logger.info("Just visiting the page for " + name);
     render(name);
   } 
  controllers/PublicProfile.java
                                                                      #{extends 'main.html' /}
                                                                      #{set title:'Spacebook' /}
                                                                       <nav class="ui menu"> 
                                                                          <a class="ui active item" href="/home">Back to Home</a>
                                                                       </nav>
                                                                       <section class="ui raised segment">
                                                                          <div class="ui small header"> ${name}'s Profile</div>
                                                                          <section class="ui two column grid segment">
                                                                            <div class="row">
                                                                              <div class="column">
                                                                                <div class="ui medium image">
                                                                                 <img src="/public/images/${name}.gif"/> 
                                                                                </div> 
                                                                              </div>
                                                                              <div class="column">
                                                                                <h2> Messages </h2>
                                                                                <ul>
                                                                                 <li>homer says..."What time is dinner?"</li> 
                                                                                 <li>lisa says..."Where is my saxaphone?"</li> 
                                                                                 <li>homer says..."Where are you?"</li> 
                                                                                </ul>
                                                                              </div>
                                                                            </div>
                                                                          </section>
```
</section>

 ${5}$ 

}

#### Exercise 2

- Visit the members page which shows a list of members  $+ a$  'follow' link. This is the source of members/index.html here:
- Note that each of the links is blank, and should be unresponsive (try them). Using step 4 of this lab as a guide, implement links in the above such that whenever the 'follow' link is selected, we log to the console the name of the member we want to follow.
- Eg the CLI (DOS or Command prompt) might show:
- This will require that you create a new method in Java, and implement a call to the logger (as in step 4). NB: This exercise will also require a changes to the 'conf/routes' file. Specifically, you will need to introduce a new route to support the follow method, very similar to the 'visit' route we have implemented earlier **6**

 <div class="ui list"> <div class="item"> <i class="right triangle icon"></i> marge [<a href="home.html">follow</a>] </div> <div class="item"> <i class="right triangle icon"></i> bart [<a href="home.html">follow</a>] </div> <div class="item"> <i class="right triangle icon"></i> lisa [<a href="home.html">follow</a>] </div> <div class="item"> <i class="right triangle icon"></i> maggie [<a href="home.html">follow</a>] </div> </div>

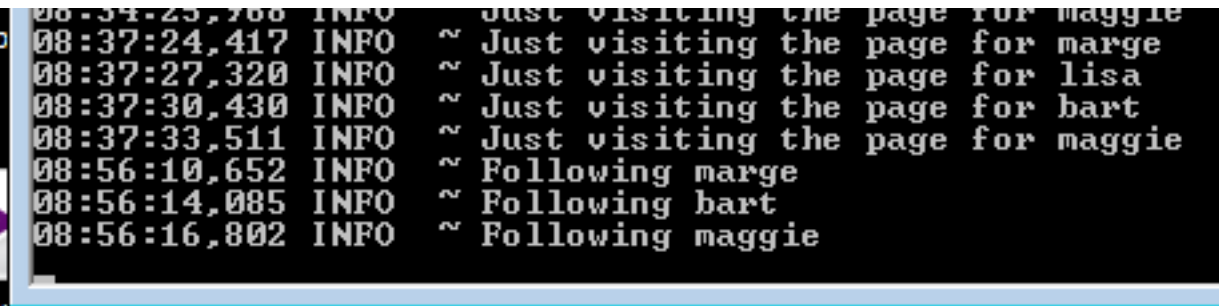

# Exercise 2 Solution (1)

• Introduce 'follow' link...

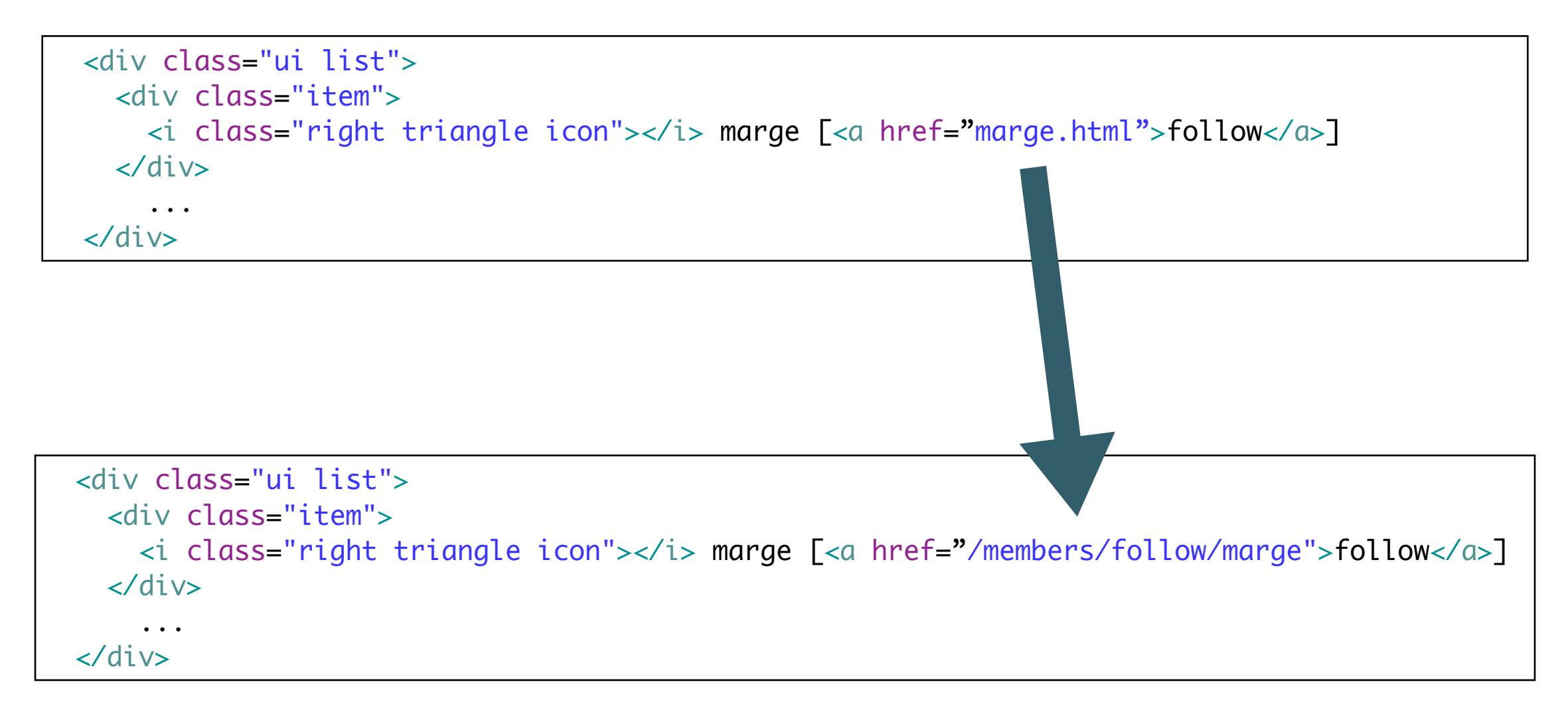

## Exercise 2 Solution (2)

• Introduce 'follow' action...

```
public class Members extends Controller
{
   public static void index()
  \{ render();
   }
   public static void follow(String name)
  {
     Logger.info("Following " + name);
   }
}<br>}
```
# Exercise 2 Solution (3)

• Introduce 'follow' route...

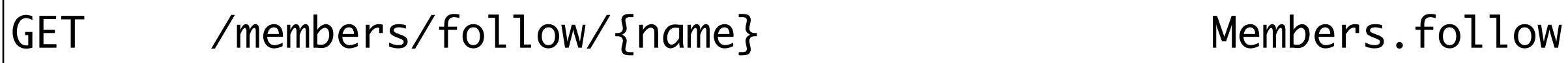

#### Exercise 2 Summary

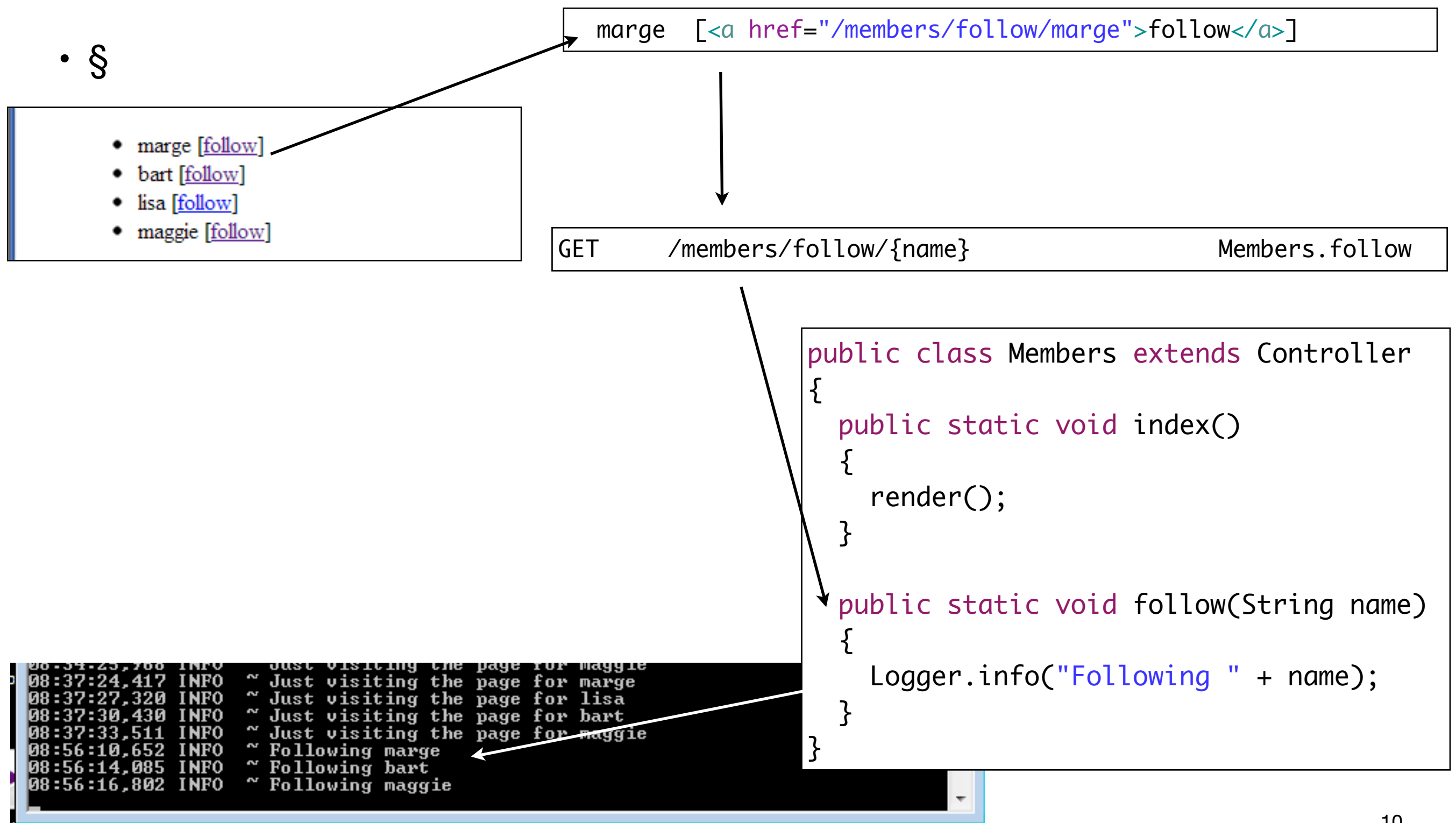

#### Exercise 3

- If you get Exercise 2 working, then turn your attention back to the list of friends on the home page. What should the 'drop' link do? Implement something similar to the last exercise: i.e. have pressing 'drop' log a message to the console.
- Do this as follows:
	- Create a method in Home class called "drop"
	- it should take a single string as a parameter
	- it should log the string and a message to the console
	- a route should be set up in conf/routes to 'map' this route
	- edit the home/index.html to generate the correct link.
- If all goes according to plan, clicking on the links should cause log message to appear. However, the user interface will take you to a blank page each time. Can you change this? Try calling "index();" in the drop method.

# Exercise 3 Solution (1)

- Create a method in Home class called "drop"
	- it should take a single string as a parameter
	- it should log the string and a message to the console

```
public class Home extends Controller
{
   public static void index()
\{ render();
   }
\overline{a} public static void drop(String name)
  \left\{ \right\} Logger.info("Dropping " + name);
      index();
   } 
}<br>}
```
# Exercise 3 Solution (1)

• a route should be set up in conf/routes to 'map' this route

GET /home/drop/{name} Home.drop

• edit the home/index.html to generate the correct link.

 <a href="/publicprofile/marge">marge</a>, (<a href="/home/drop/marge">drop</a>) …

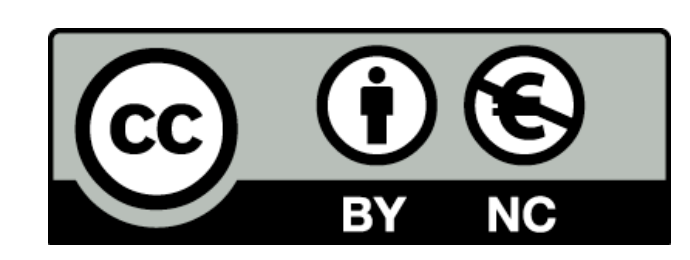

Except where otherwise noted, this content is licensed under a Creative Commons Attribution-NonCommercial 3.0 License.

For more information, please see http:// creativecommons.org/licenses/by-nc/3.0/

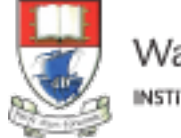

Waterford Institute of Technology INSTITIÚID TEICNEOLAÍOCHTA PHORT LÁIRGE

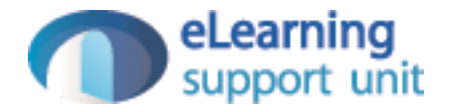